# **Using the Midland BBS**

#### **Introduction**

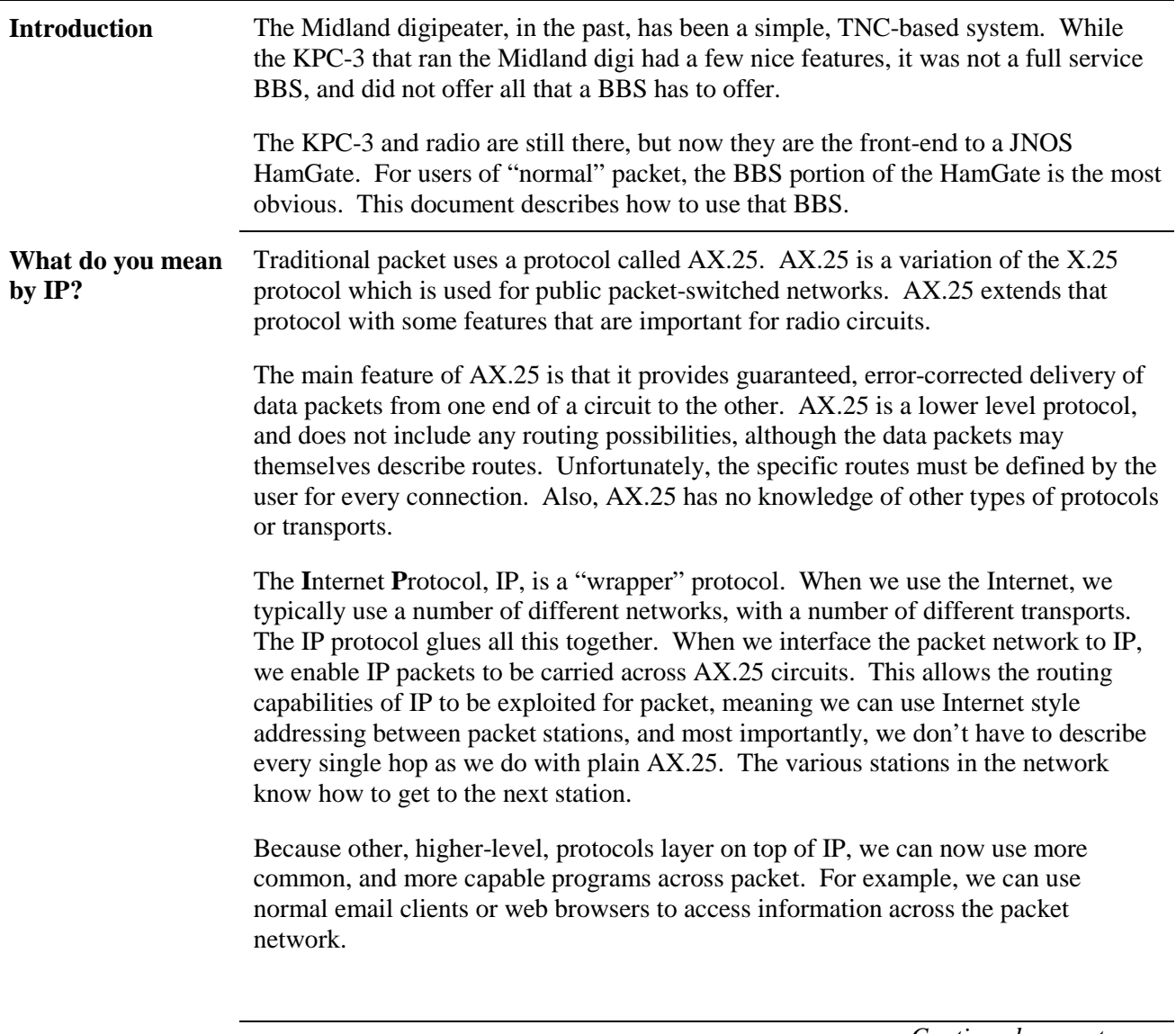

*Continued on next page* 

### **Introduction,** Continued

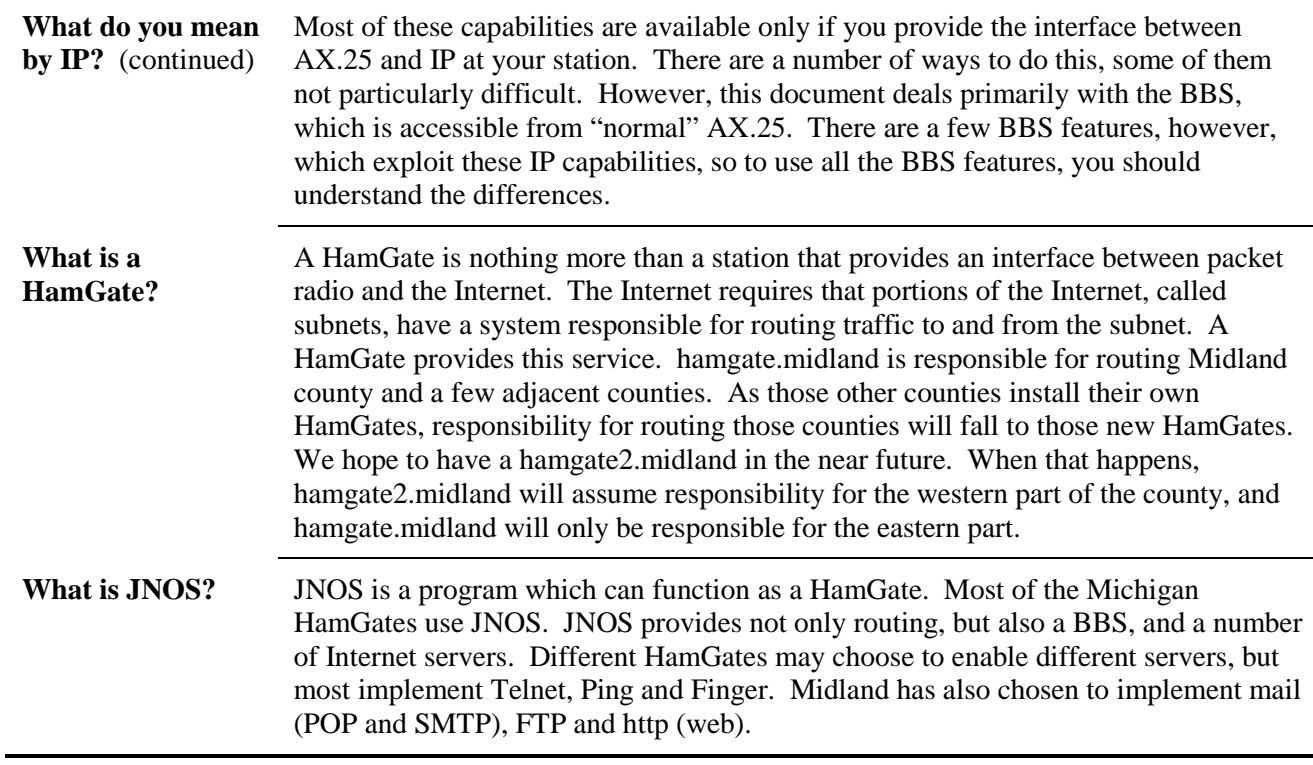

#### **Connecting to the BBS**

#### **Introduction** The BBS acts like an "old-style" packet BBS. Like many BBSs, there are several SSIDs you may connect to. In addition, you may connect using Telnet, if your packet station is IP-enabled.

The SSIDs have changed, to match the Michigan standard assignments. These assignments are:

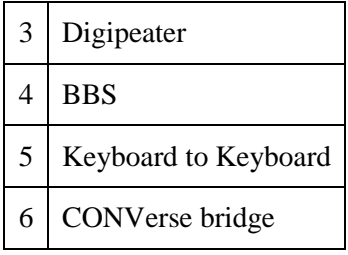

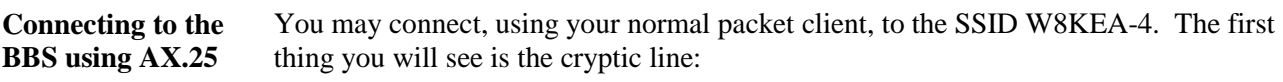

#### **[JNOS-2.0e-BFHIM\$]**

This is used to tell other BBSs the capabilities of this BBS, and is primarily of interest for "old-style" BBSs. You often see something similar on other BBSs. For example, previously when you connected to W8KEA-1 you would see [KPC3P-8.2-HM\$]. The welcome message that follows (usually after a delay) is a little longer than you used to see. Parts of the welcome message change daily. **Connecting to the CONVerse bridge**  hamgate.midland offers a feature where a number of stations can engage in a roundtable discussion. This can be accessed through the CONV command of the BBS, or directly by connecting to W8KEA-6. The CONVerse bridge maintains a channel for each county. The various CONVerse bridges are linked together, so you may join any county's channel. By default, you are connected to channel 56, which is Midland. Every Saturday evening at 8:00 PM there is a net for people interested in packet on channel 41, which is the Kent county channel. **Connecting to the keyboard**  W8KEA-5 connects to the HamGate for keyboard to keyboard conversation. Since there is almost never someone at the keyboard, this connection isn't particularly useful. **Connecting via telnet**  If your station is configured for IP, you may telnet to hamgate.midland.ampr.org. In this case, you will be asked for your callsign and a password. You may also telnet directly to the CONVerse bridge on port 3600. Windows comes with two telnet clients, both of which are badly broken. On the club website is a document for configuring HyperTerm which makes it useable, but still not very good. Most people use the free telnet client PuTTY.

# **The Prompt**

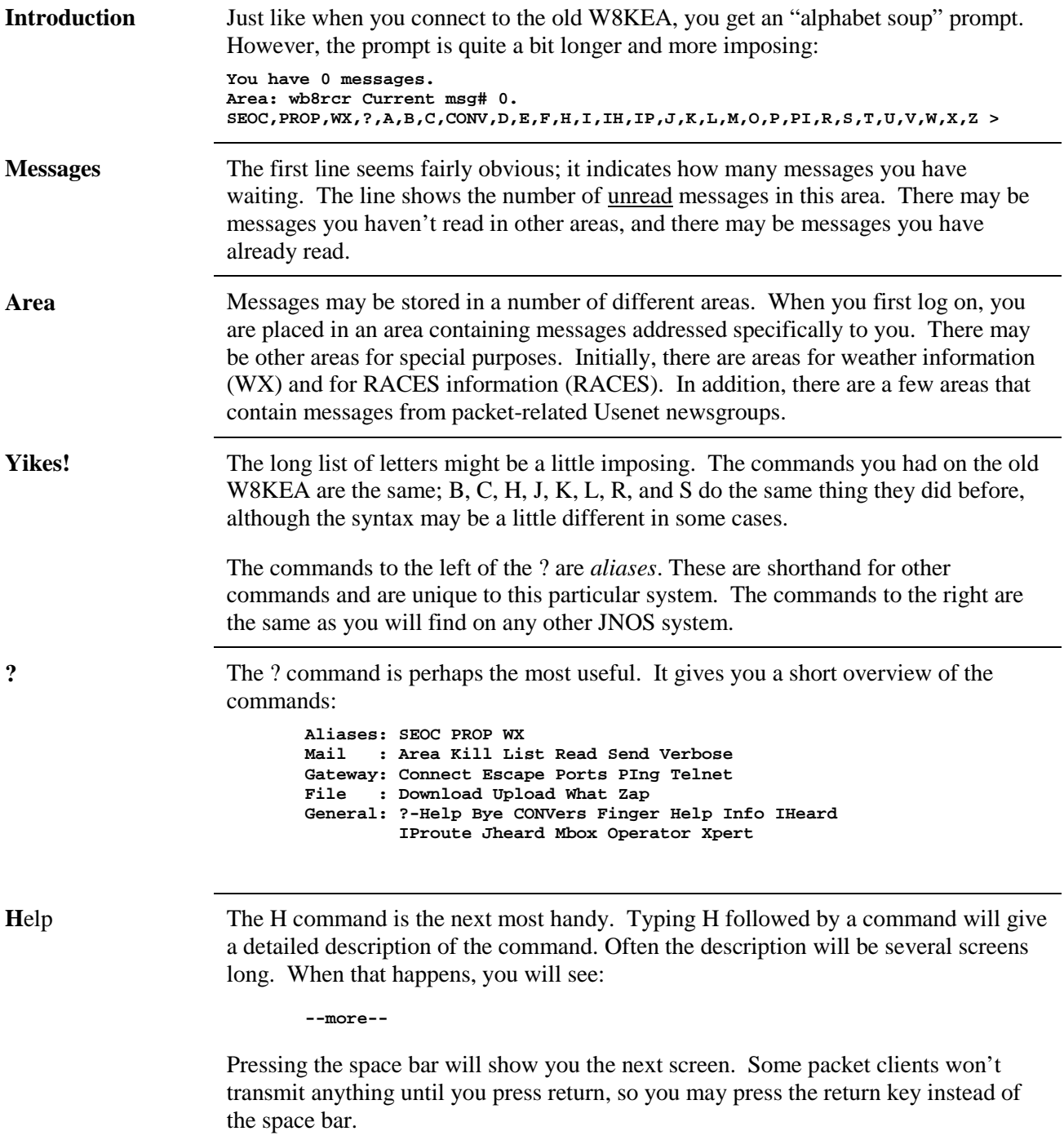

#### **The Aliases**

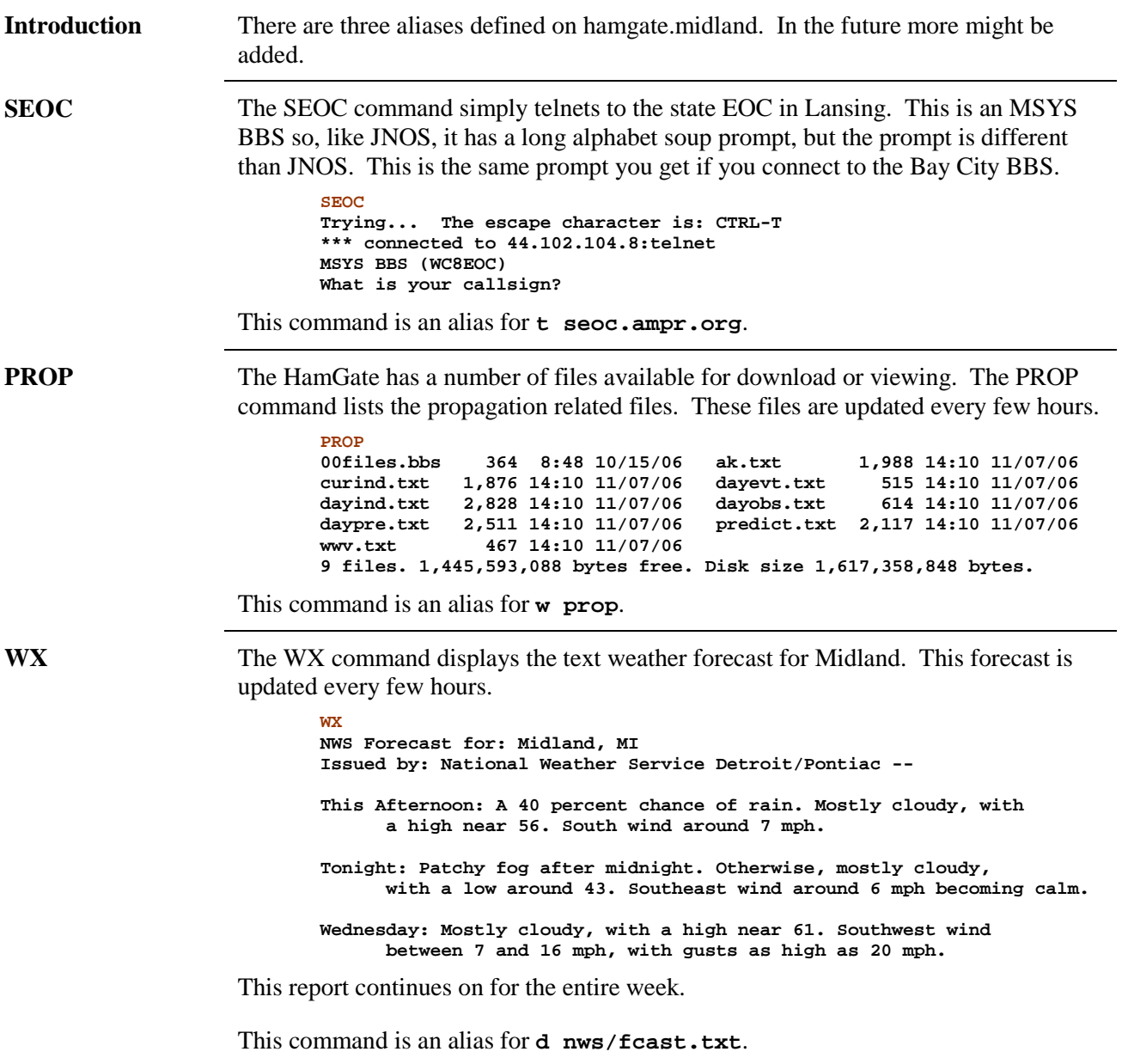

J.

### **The Gateway Commands**

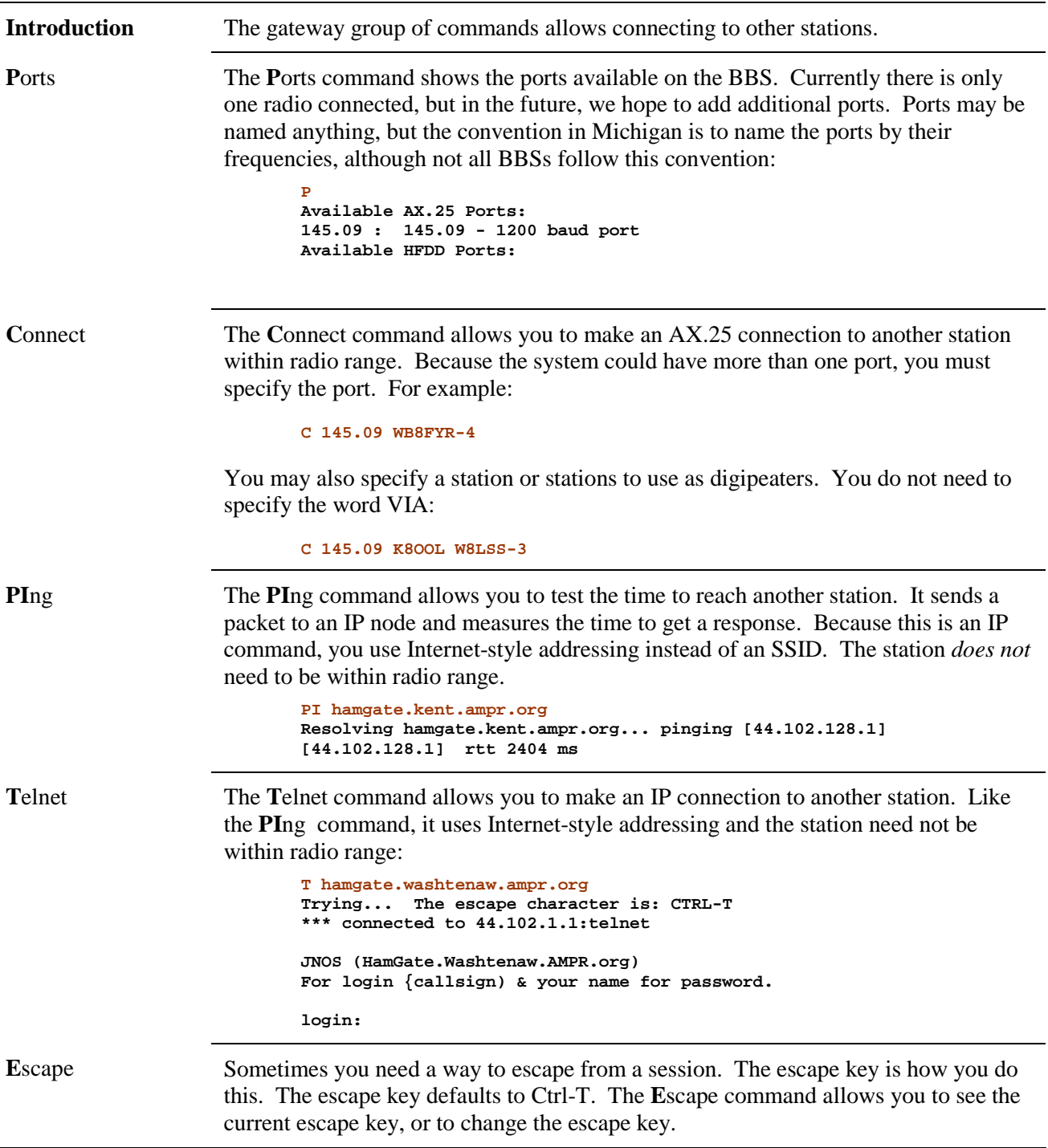

# **The File Commands**

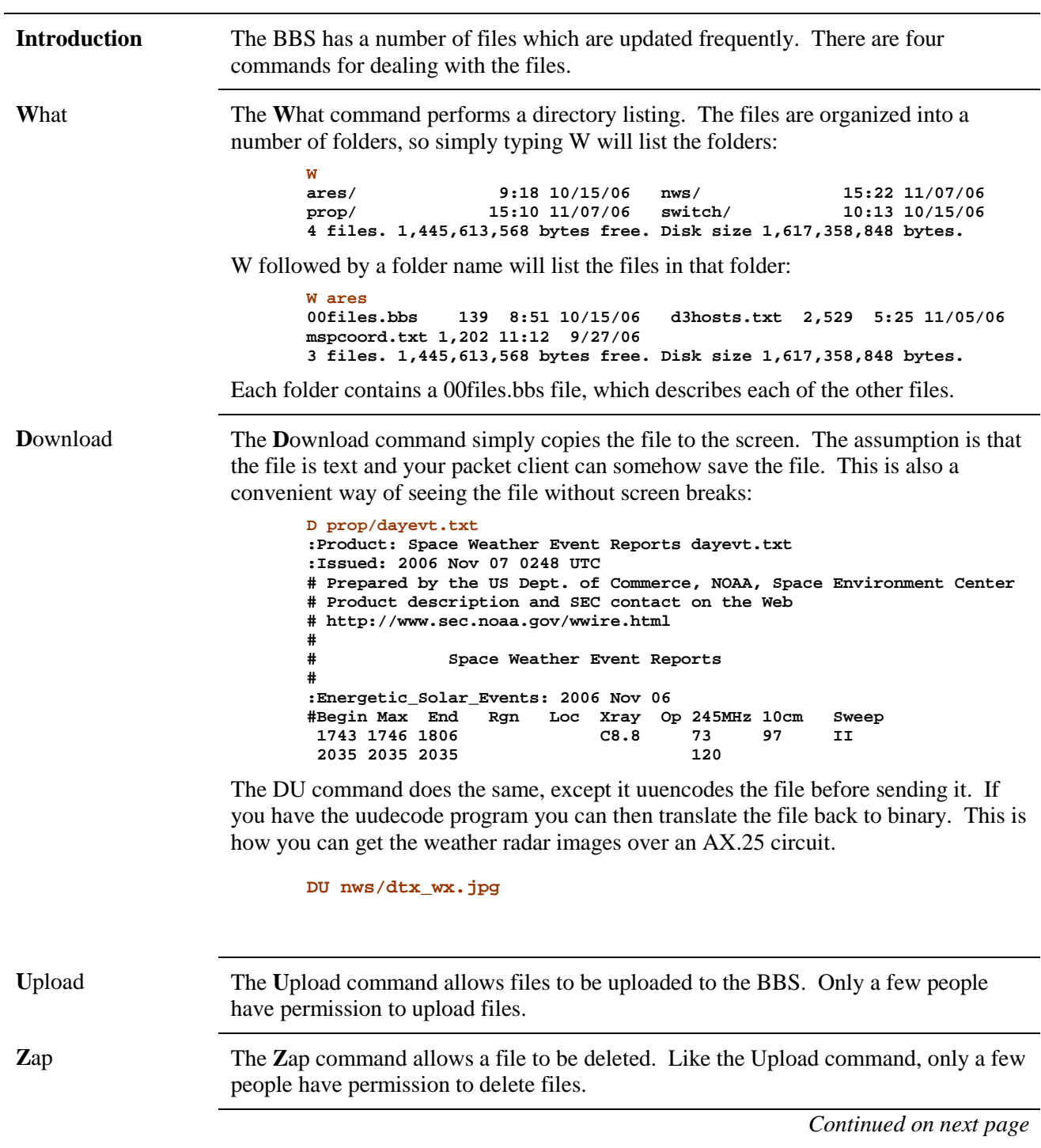

### **The File Commands,** Continued

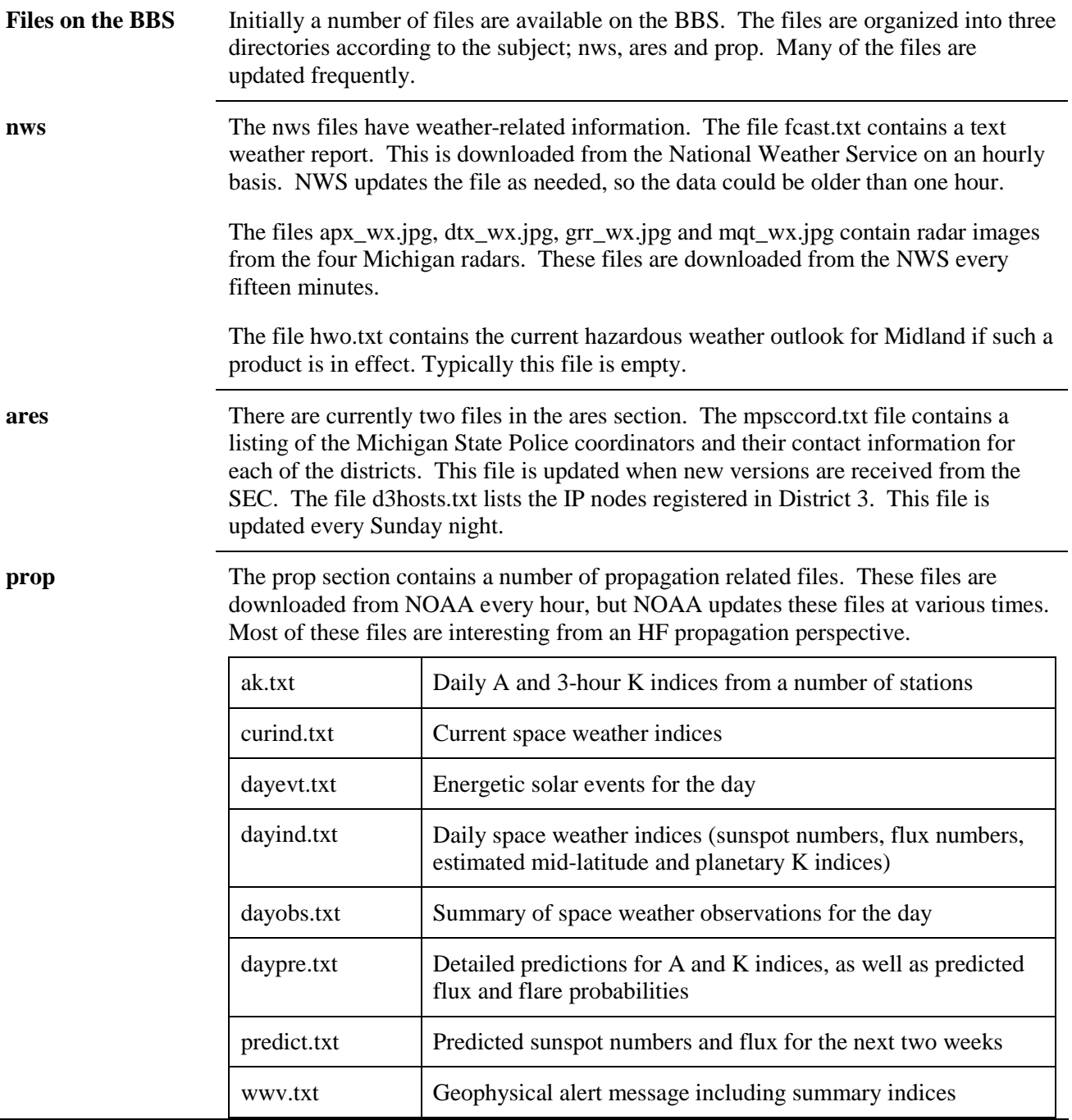

# **The Mail Commands**

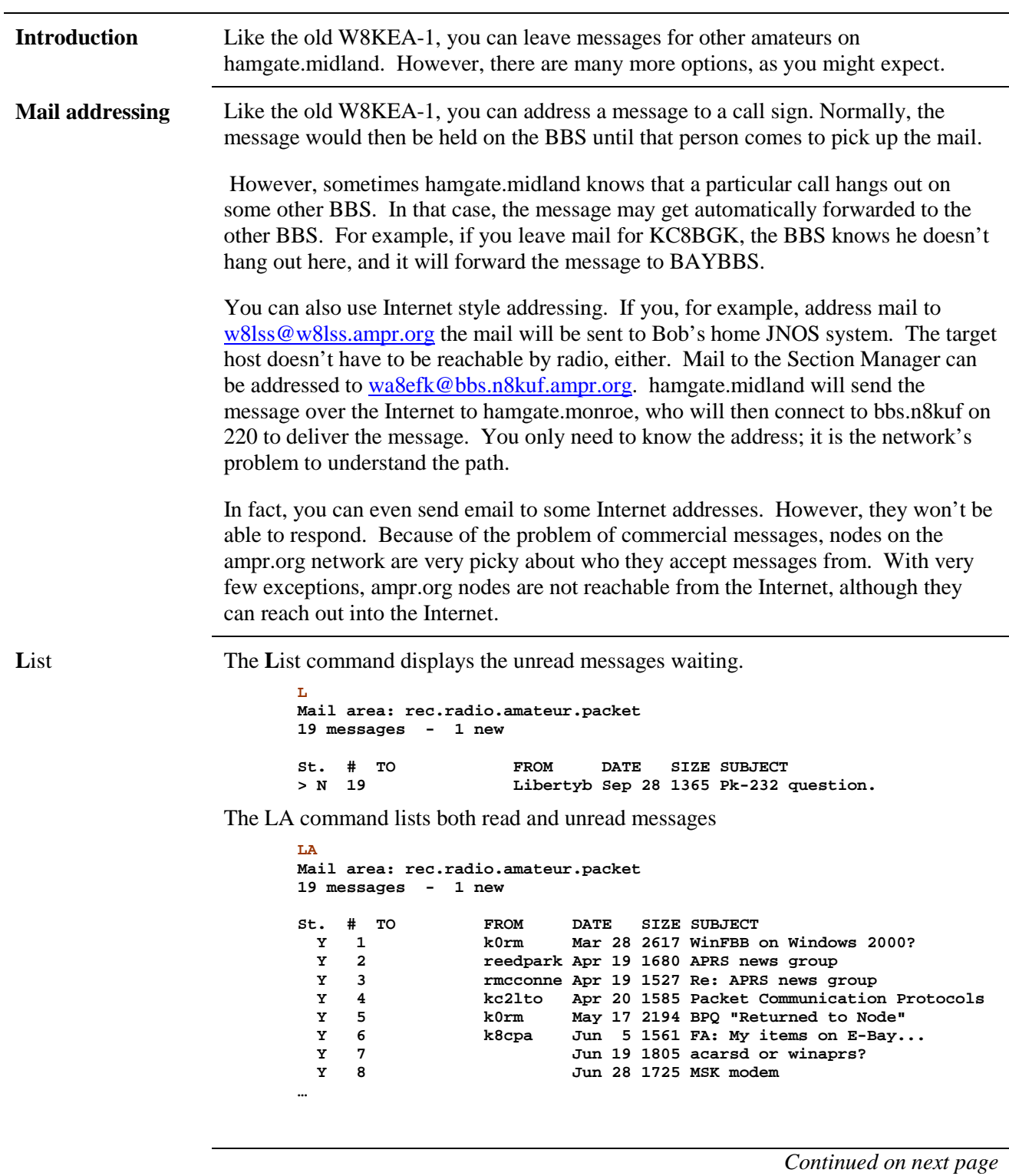

# **The Mail Commands,** Continued

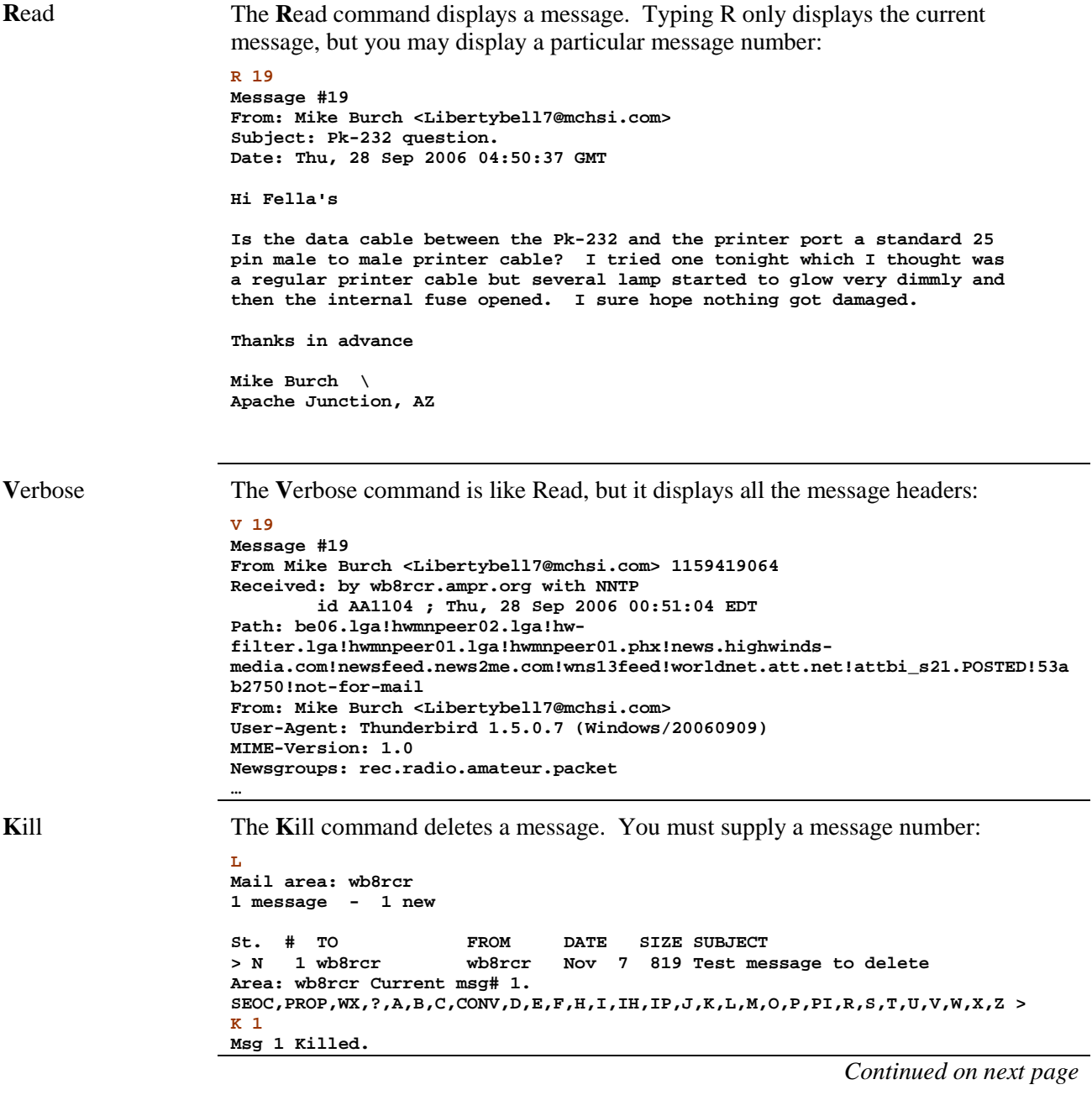

# **The Mail Commands,** Continued

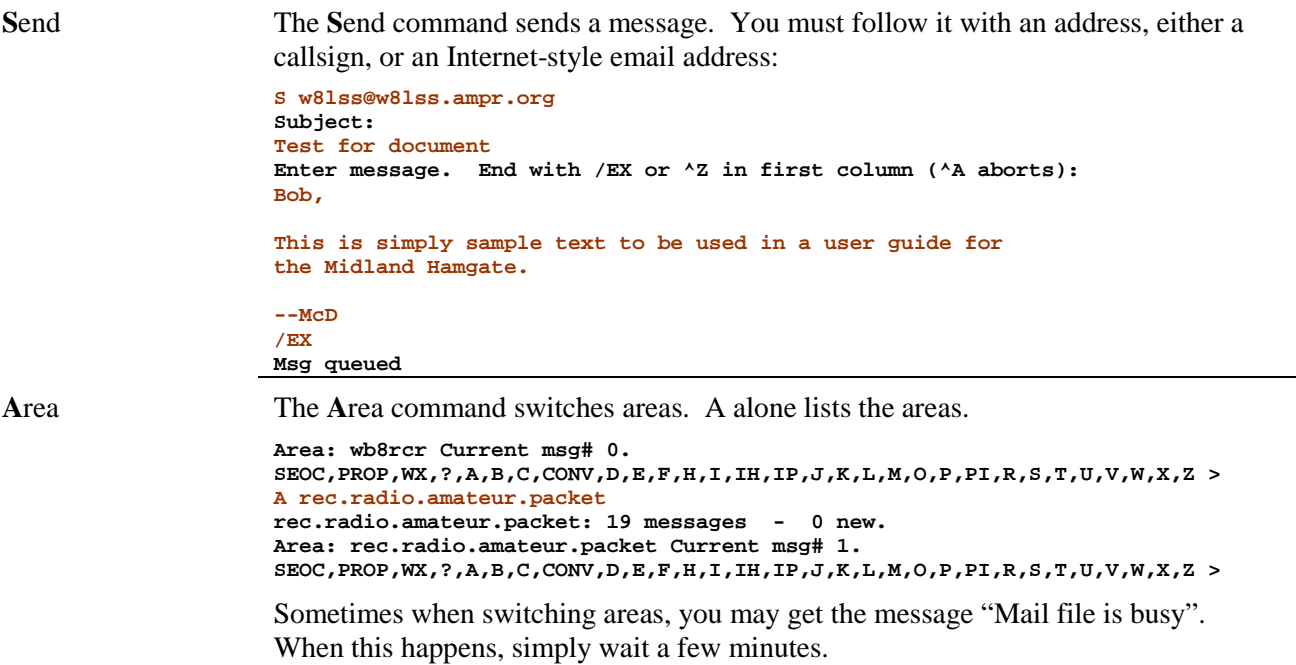

# **The General Commands**

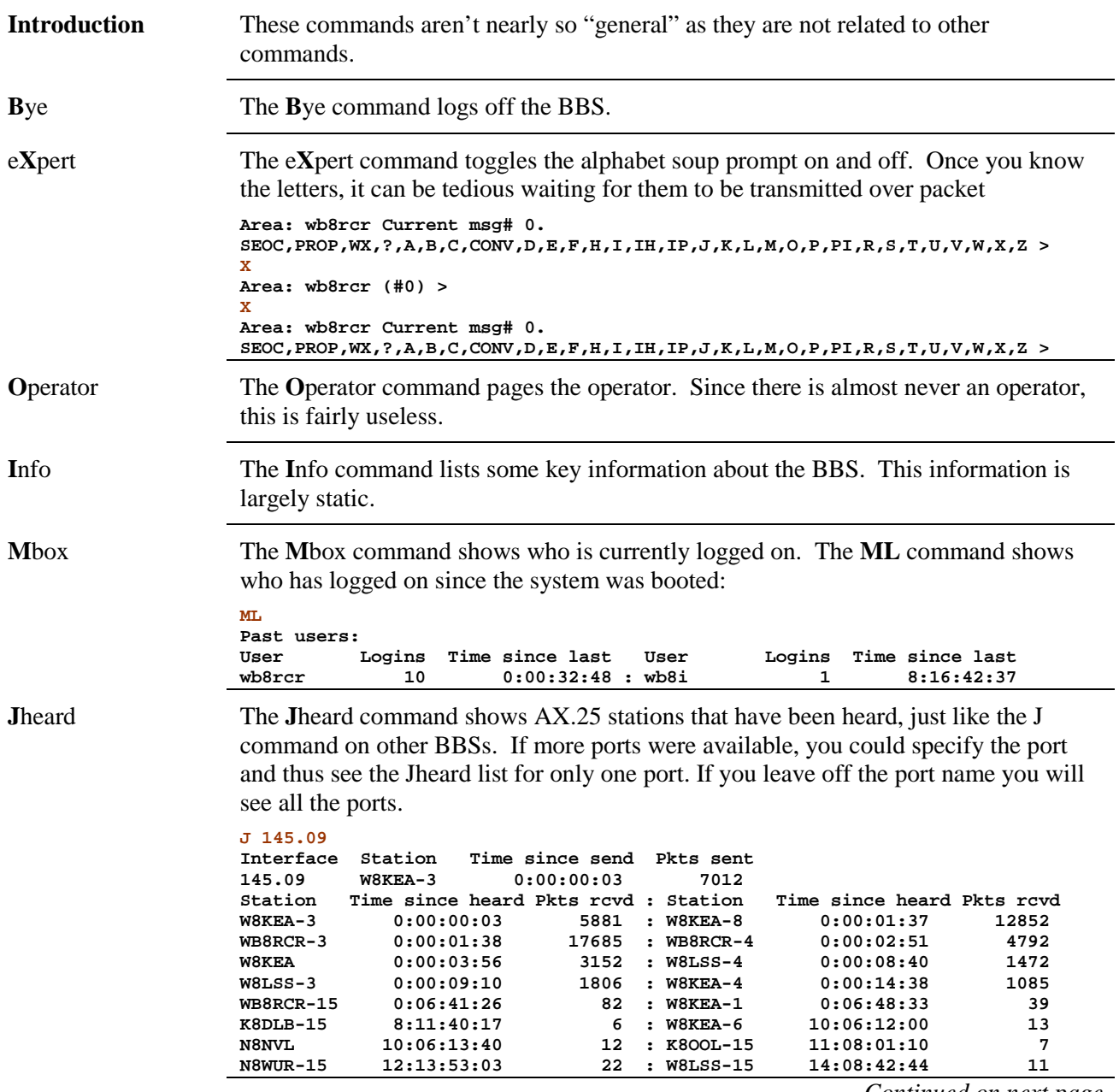

*Continued on next page* 

## **The General Commands,** Continued

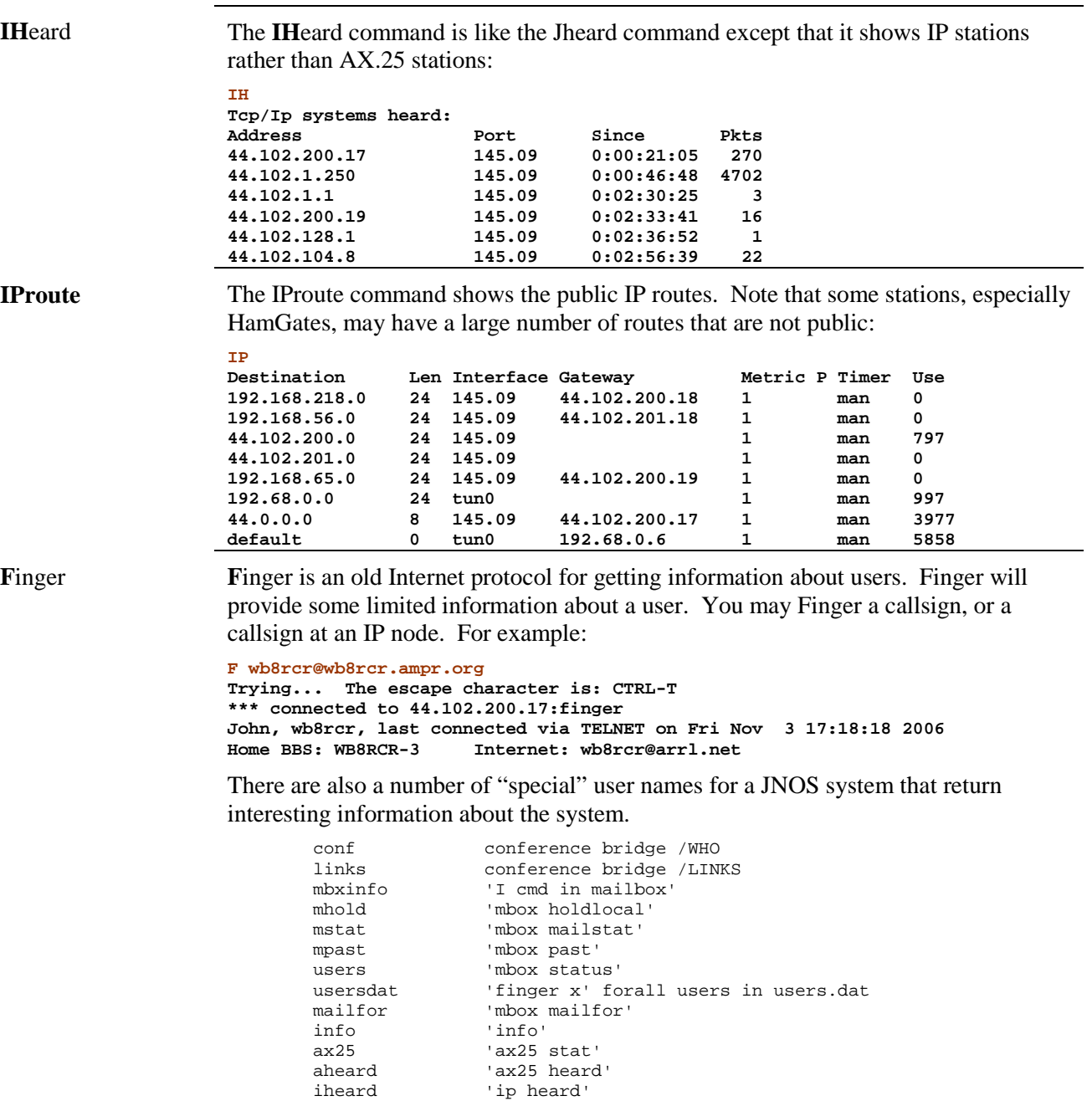

 memstat 'mem stat' socket 'socket'

tcpview 'tcp view bytes'<br>asystat 'asystat'

asystat 'asystat'

*Continued on next page* 

# **The General Commands,** Continued

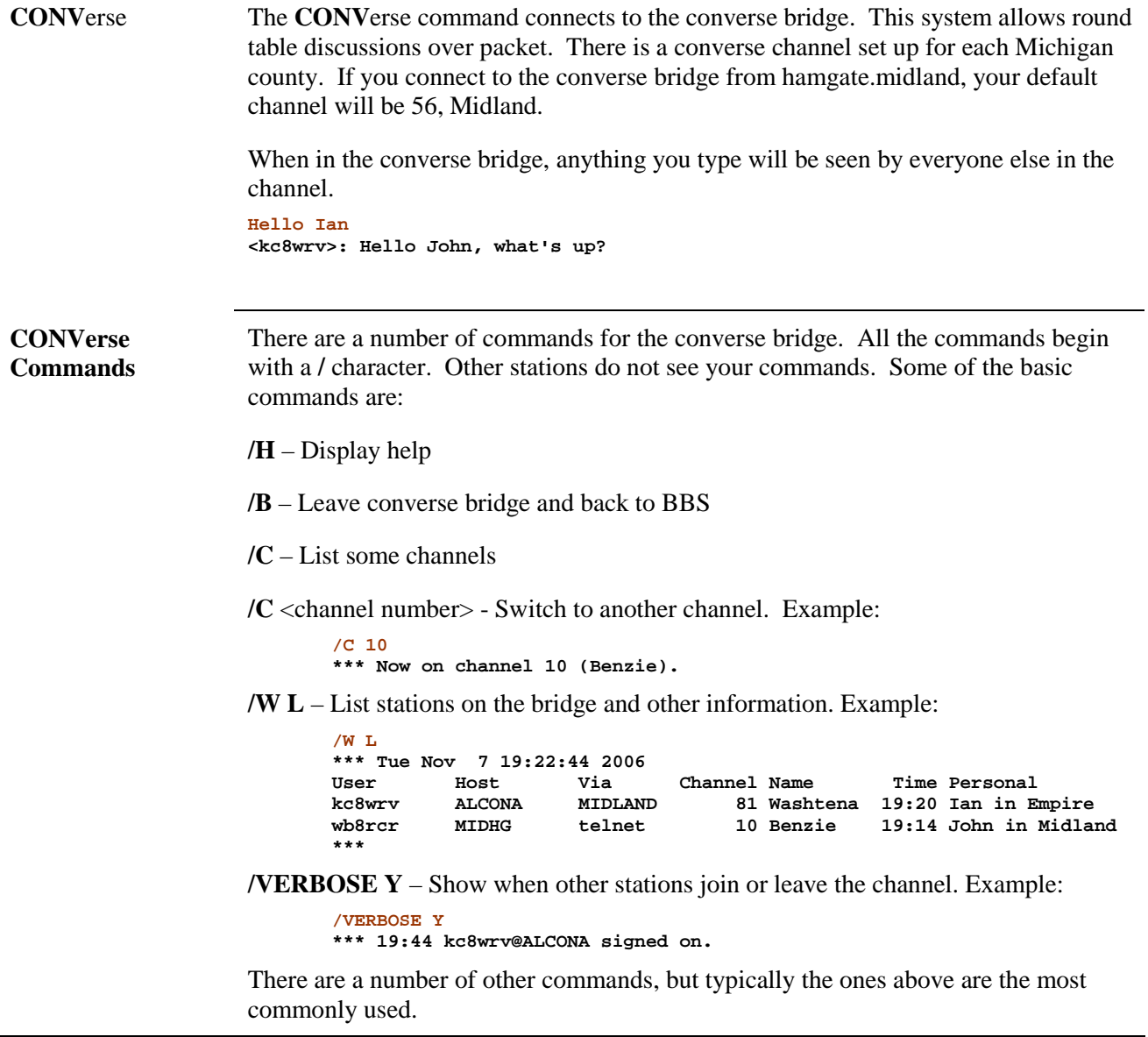